## **راهنماي ورود به نرمافزار آموزش گلستان و انتخاب واحد**

بــراي ورود بــه نــرمافــزار آمــوزش گلســتان آدرس http://golestan.sbu.ir را در نــوار آدرسExplorer Internet بـا نسـخه 10 بـه بـالا بنویسـید و دگمـه Enter را بزنیـد سـپس عنوان "ورود به سیستم" را انتخـاب نماییـد. هـر کـاربر بـراي ورود بـه سیسـتم یـک نـام و کلمـه عبور نیاز خواهد داشت.

## **راهنماي انتخاب واحد توسط دانشجویان**

براي انتخاب واحد، از مسیر پیشخوان خدمت وارد پردازش ثبت نام اصلی (انتخاب واحد) شوید: پس از انتخاب پردازش ثبت نام اصلی در صورت وجود شرایط زیر فرم ثبت نام اصلی بر روي صفحه ظاهر میشود. شرایط لازم براي ورود به فرم ثبت نام اصلی:

الف- فعال بودن دانشجو؛

ب- نداشتن منع ثبت نام (که در صورت داشتن منع ثبت نام، هنگـام ورود بـه پـردازش ثبـت نـام اصـلی از دلیـل جلوگیري از ثبتنام خود آگاه میشوید)؛

ج- عدم بدهی شهریه

د- فرارسیدن تاریخ و زمان ثبت نام (در صورتی که دانشجو زودتر از ساعت ثبتنام خود به منـو ثبـتنـام مراجعـه کند با پیغام خطاي"ثبت نام شما در تاریخ... ساعت...شروع میشود"مواجه خواهد شـد و بایـد تـا فرارسـیدن آن زمان صبر کند)؛

پس از انتخاب پردازش ثبت نام اصلی در صورت نداشتن مشکلات فوقالذکر منو زیر بر روي صفحه ظاهر می شود.

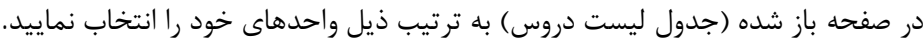

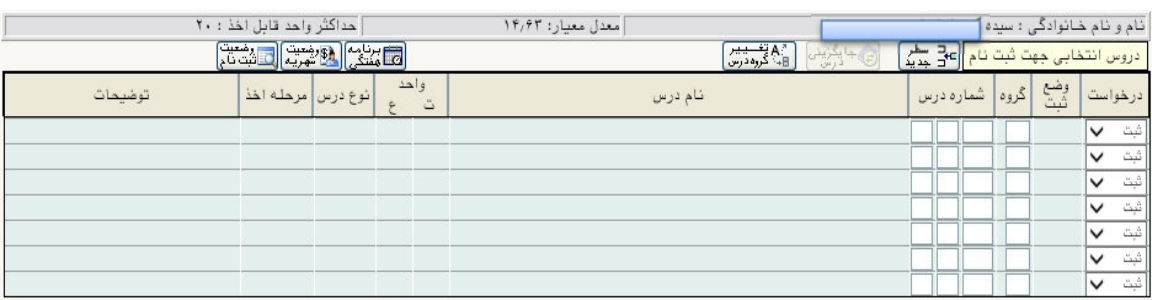

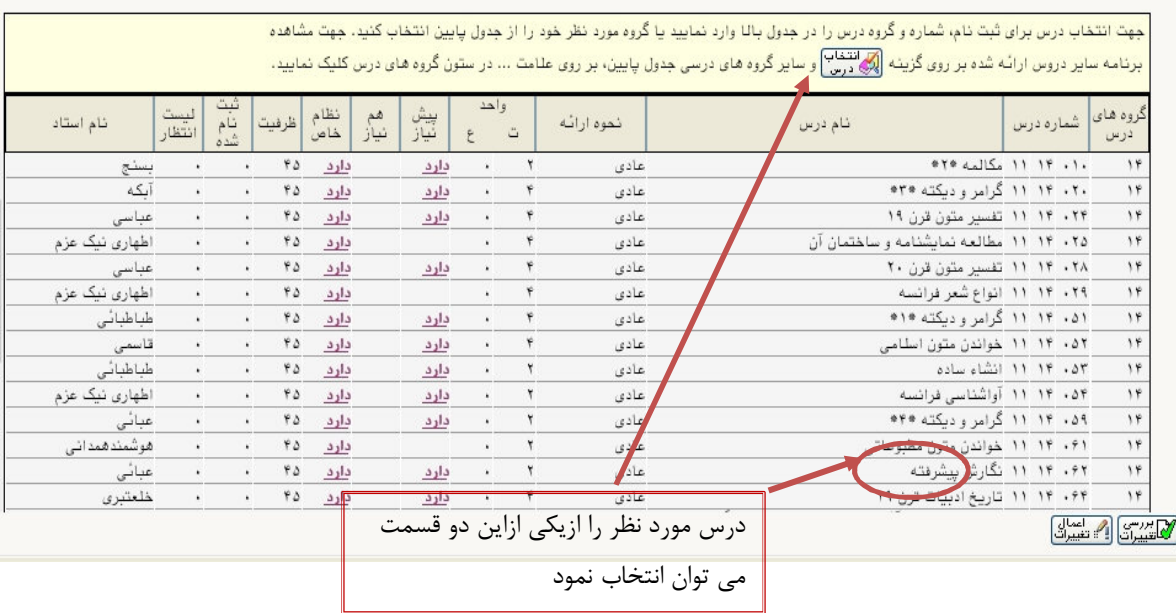

از لیست ظاهر شده، درس مورد نظر را انتخاب و برروي آن کلیک کنید، گروه مورد نظر به جدول بالا منتقل میشود. سپس گزینه بررسی تغییرات را زده در صورتی که پیغام خطایی ظاهر نشد، نهایتاً گزینه اعمال تغییرات را کلیک کنید.

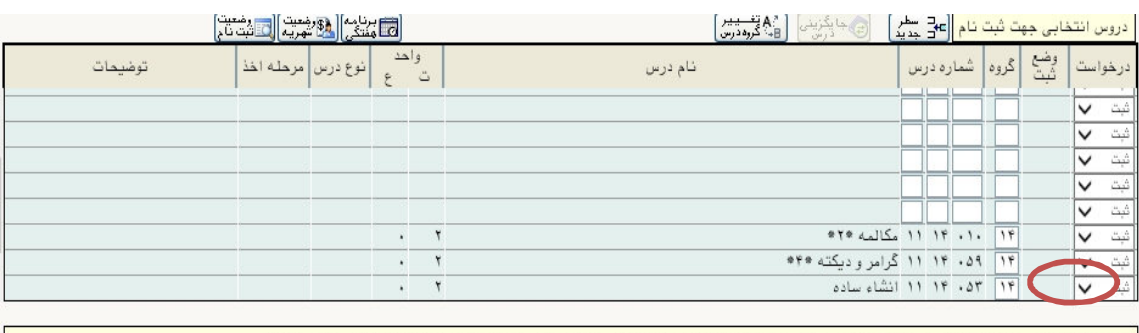

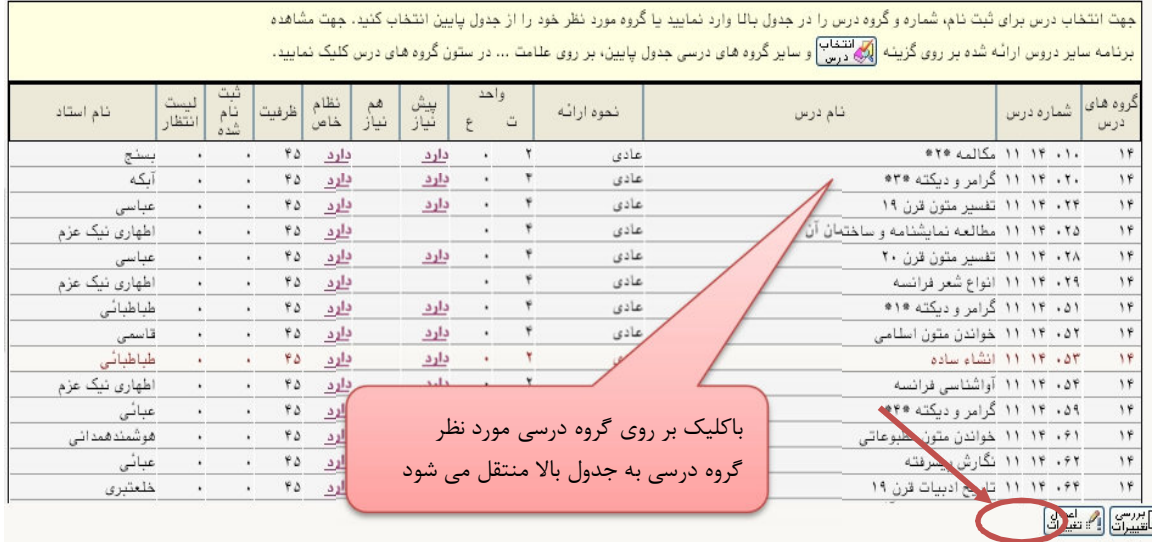

پس از کلیک بر روي اعمال تغییرات، وضع ثبت درس به جاي بیاثر، به حالت ثبت تبدیل خواهد شد.

**نکته :1** اگر در کنار گروههاي درسی 000 **را مشاهده نمودید** نشان دهنـده آن اسـت کـه گروهـاي درسـی 0 دیگری نیز برای این درس وجود دارد که با کلیک بر روی <mark>( ... )</mark> تمام گروههای موجود نمایش داده خواهد شد. **نکته :2** درصورتیکه میخواهید دروسی را کـه انتخـاب کـردهایـد، حـذف کنیـد، در کنـار نـام درس در قسـمت درخواست، گزینه حذف را انتخاب نمایید و سپس بر روي گزینه اعمال تغییرات کلیک نمایید. وضع درس دوبـاره به حالت بی اثر تبدیل خواهد شد.

**با کلیک بر روي امکان اخذ درس توسط دانشجو بررسی میشود و در صورت وجود خطا پیغام زیر قابـل مشاهده است** The Control of

ثبت نام شما با شرایط درخواستی امکان پذیر نیست. برای مشاهده خطاهای دروس در دست ثبت نام، نشانگر را بر روی تعداد خطا در ستون 'توضیحات' قرار دهید.

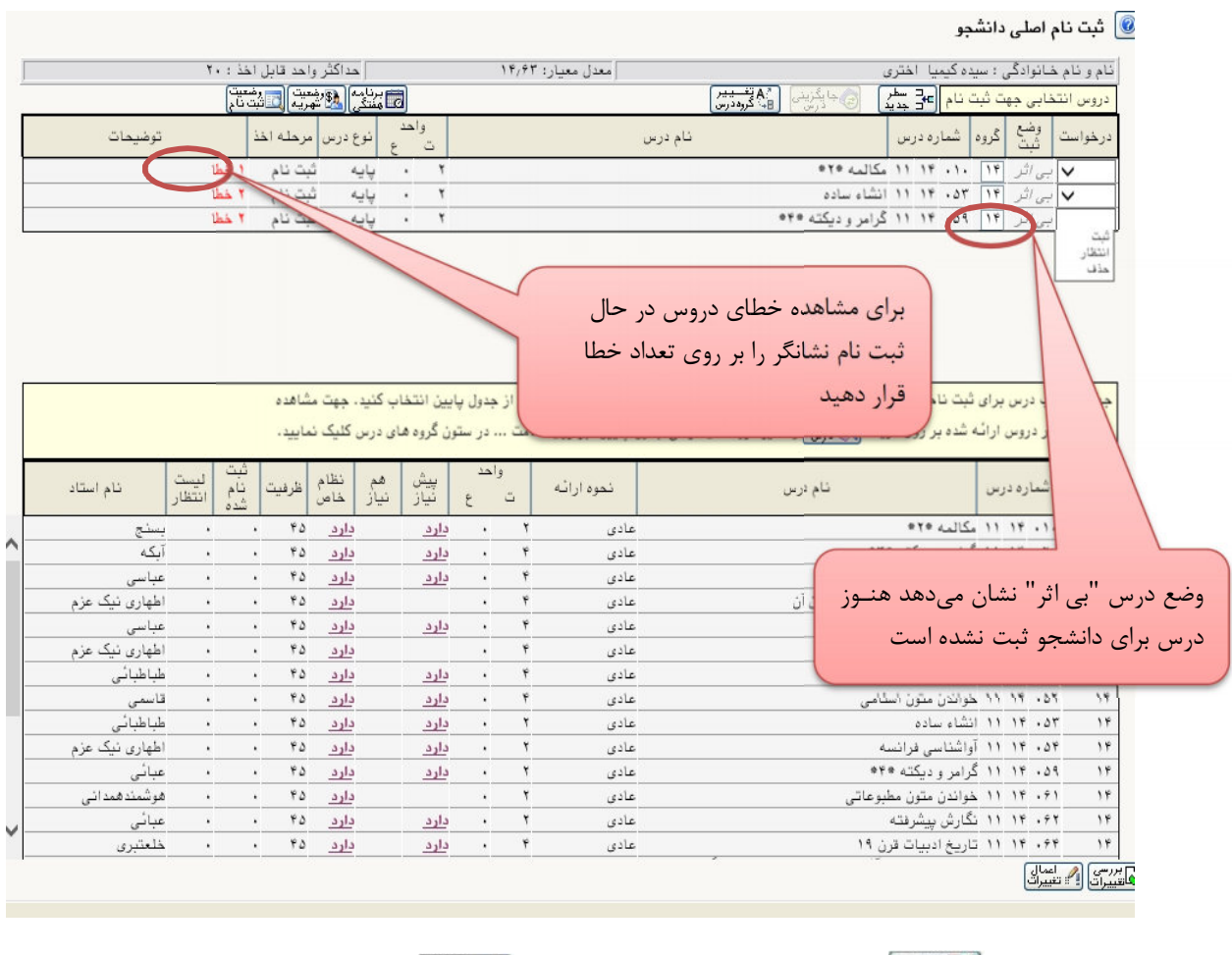

**اگر درمرحله پیغام خطا وجود نداشت گزینه را کلیک کنید.**

|                             | حداكثر واحد قابل اخذ : ٢٠                                                                                                    |                                        | معدل معيار: ١٣,٢٣         |                                                                                                    | نام و نام خانوادگی ؛ سیده کیمیا اختری                                                                                                    |  |
|-----------------------------|----------------------------------------------------------------------------------------------------|----------------------------------------|---------------------------|----------------------------------------------------------------------------------------------------|----------------------------------------------------------------------------------------------------|--|
|                             | الله الثاني التي التي التي التي التي التي تعليم التي تعليم التي تعليم التي تعليم التي تعليم التي تعليم التي ت<br>والتي التي توقف التي تعليم التي تعليم التي تعليم التي تعليم التي تعليم التي تعليم التي تعليم التي تعليم التي ت | ا اسیاب<br>اگرانشہ                     |                           | A الشيبير<br>B - گروه درس<br>(ت) جا پگزین <i>ی</i>                                                                                           | <mark>دروس انتخابی جهت ثبت نام ¶ع</mark> ⊑ سطر                                                                                           |  |
| توضيحات                     | نوع درس   مرحله اخذ                                                                                                    | واحد<br>$\frac{1}{2}$                  |                           | نام درس                                                                                                    | وضع<br>شت<br> گروه  شماره درس<br>درخواست                                                                                                 |  |
|                             | ثبت نام                                                                                                    | . 7<br>يايه                            |                           |                                                                                                    | ١٣ - ٢٩ - ١٣ - ١٨ مكالمه *١*<br>√ ئى1                                                                                                    |  |
|                             |                                                                                                    |                                        |                           |                                                                                                    |                                                                                                    |  |
|                             |                                                                                                    |                                        |                           | .<br>ب درس برای ثبت نام، شماره و گروه درس <u>را در ح</u> نول باللا وارد نمایید یا گروه مورد نظر خود را از جدول پایین انتخاب کنید، جهت مشاهده |                                                                                                    |  |
|                             |                                                                                                    |                                        |                           |                                                                                                    | .<br>بر دروس ارائه شده بر روی گزینه <mark>(گزارش</mark> و سایر گروه های درسی جدول پایین، بر روی علامت  در ستون گروه های درس کلیک نمایید. |  |
|                             |                                                                                                    |                                        |                           |                                                                                                    |                                                                                                    |  |
| لیست<br>انتظار<br>نام استاد | نظام<br>خاص<br>نام<br>شده<br>ظرفيت                                                                                                    | واحد<br>هم<br>نياز<br>بيش<br>نياز<br>E | نحوه ارائه<br>$\tilde{a}$ | نام درس                                                                                                    | شماره درس                                                                                                    |  |
| عباسى                       | 40<br>دارد<br>$\bullet$                                                                                                    | دارد<br>$\bullet$                      | ۴<br>عادى                 |                                                                                                    |                                                                                                    |  |
| اطهاری نیک عزم              | دارد<br>۴۵<br>٠                                                                                                    |                                        |                           | مان آن                                                                                                    |                                                                                                    |  |
| عباسى                       | دارد<br>۴۵<br>$\lambda$<br>$\star$                                                                                                    | دارد                                   | Gole                      |                                                                                                    | وضع درس "ثبت" نشان می دهد درس                                                                                                    |  |
| اطهاری نیک عزم              | 40<br>دارد<br>$\epsilon$<br>$\cdot$                                                                                                    |                                        | عادى                      |                                                                                                    |                                                                                                    |  |
| قاسمى                       | ۴۵<br>دارد<br>$\ddot{\phantom{a}}$<br>$\bullet$                                                                                                    | دارد                                   | عادى                      |                                                                                                    | برای دانشجو ثبت شده است                                                                                                    |  |
| قاسمى                       | ۴۵<br>دارد<br>$\cdot$                                                                                                    |                                        | عادى                      |                                                                                                    |                                                                                                    |  |
| طباطبائی                    | ۴۵<br>دارد<br>$\ddot{\phantom{0}}$<br>43                                                                                                    |                                        | عادى                      |                                                                                                    |                                                                                                    |  |
| عدائی                       |                                                                                                    | داره                                   | عادى                      |                                                                                                    | ۰۵۵ - ۱۴ ۱۱ واژه شناسی و ترکیبات زبان فرانسه<br>14<br>۰۵۹ ۱۴ ۱۱ گرامر و دیکته ۴۴*<br>$\mathbf{H}$                                        |  |
|                             |                                                                                                    |                                        | عادى<br>عادى              |                                                                                                    | ۰۶۲ ۱۱ ۱۴ نگارش بیشرفته<br>$\mathbf{H}$                                                                                                  |  |
|                             | می توان درس مورد نظر خود را با کلیک بر                                                                                                    |                                        | عادى                      |                                                                                                    | ۰۷۴ - ۱۹ ۱۹ زبان شناسی عمومی<br>14                                                                                                    |  |
|                             |                                                                                                    |                                        | عادى                      |                                                                                                    | $\mathbf{H}$<br>۲۵ - ۱۴ - ۱۱ زبان شناسی فرانسه                                                                                           |  |
|                             | روى گزينه <mark>لگ درسا</mark> انتخاب نمود:                                                                                                    |                                        | عادى                      |                                                                                                    | $\mathcal{F}$<br>۰۷۶ - ۱۴ - ۱۱ ترجمه متون گوناگون فارسی به فرانسه و بالعکس                                                               |  |
|                             |                                                                                                    |                                        | ۰                         |                                                                                                    | ۰۸۲ ۱۴ نگارش ۱<br>$\mathbf{y}$                                                                                                    |  |
|                             |                                                                                                    |                                        |                           | عمليات با موفقيت انجام شد.                                                                                                    |                                                                                                    |  |
|                             |                                                                                                    |                                        |                           | الحرحب من ا                                                                                                    | بررسی <mark>(7)</mark> تغییرات<br>نیپرات (7) تغییرات                                                                                     |  |
|                             |                                                                                                    |                                        |                           |                                                                                                    | عمليات يا موفقيت انجام شد.<br>١ بيغاھ                                                                                                    |  |

**۱۰۰ ثبت نام اصلی دانشجو** 

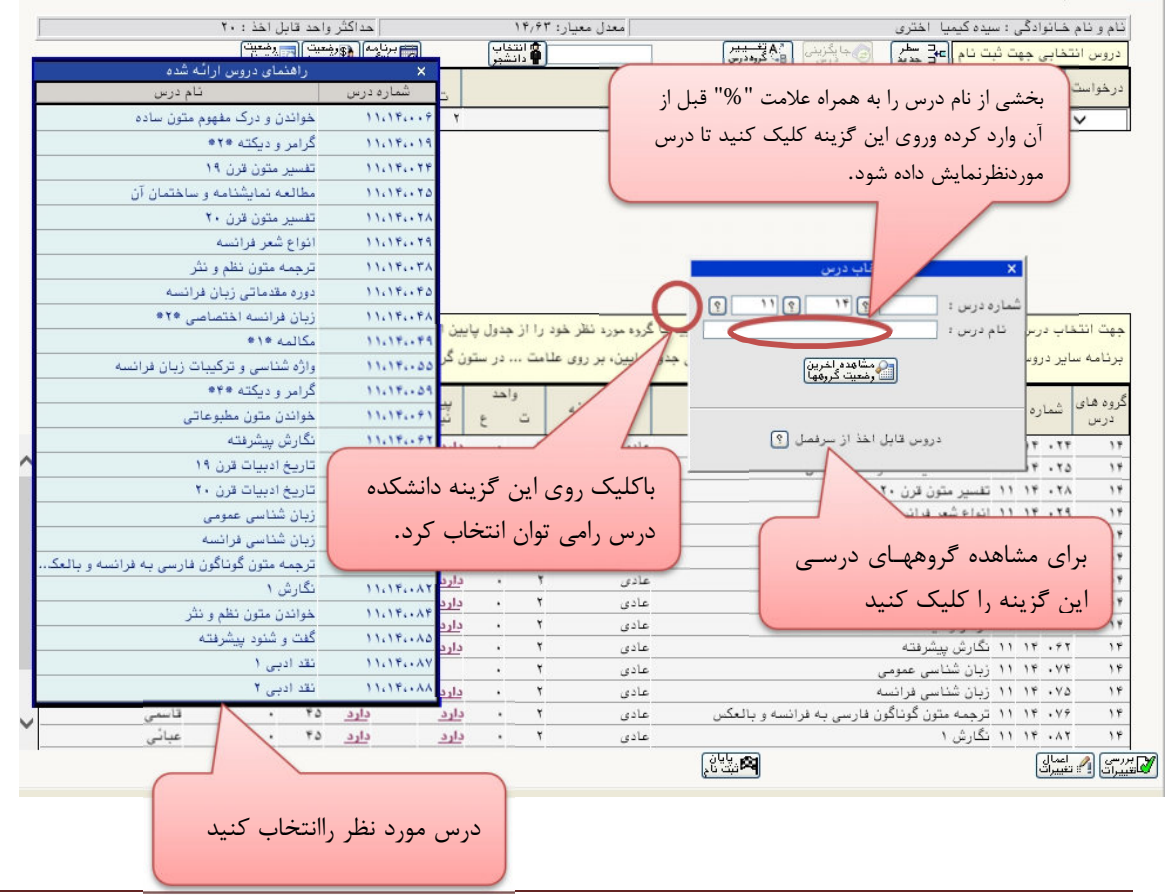

**پس از اتمام مراحل مذکور لازم است مجدد به منوي پیشخوان خدمت برگشته و وضعیت انتخاب واحد خود را براي ارجاع به مرحله بعدي، تائید و ارسال نمائید. سپس از تائید استاد محترم راهنمـاي خـود مطمئن شوید.**

**مشاهده برنامه هفتگی:**

بعد از انجام انتخاب واحد براي مشاهده برنامه هفتگی، از مسیر ثبتنام – گزارشهاي ثبتنـام- ثبـتنـام - گزینـه "برنامه هفتگی دانشجو در طول ثبتنام" را انتخاب کنید. در این صـفحه شـما مـیتوانیـد یـک گـزارش از برنامـه هفتگی خود تهیه کنید. براي این کار کافیست گزینه"مشاهده گزارش" در پایین صفحه را انتخاب نماییـد. در ایـن حالت دروس انتخابی به همراه ساعت و تاریخ تشکیل کلاس مشاهده میشود.